## Marion Witteyer

## **Erfahrungen mit dem Zeichencomputer - ARCOS <sup>1</sup>**

Seitdem die EDV zahlreiche Lebensbereiche durchdrungen hat, stellt sich auch für die Archäologie die Frage, inwieweit Computer ein geeignetes Hilfsmittel sein können. Das Bestreben nach Nutzbarmachung dieser neuen Technik liegt in der Notwendigkeit begründet, die ständig wachsende Zahl von archäologischen Informationen (besonders Geländedaten und Fundstücke) rasch zu verarbeiten und verfügbar zu halten, was vor allem für die Archäologische Denkmalpflege wichtig ist, die täglich auf Fundmeldungen schnell reagieren muß.

Neben der zeitsparenden Bearbeitung großer Datenmengen machen noch andere Gründe den Einsatz von Computern sinnvoll. Dies ist zunächst die strengere Systematik bei der Aufnahme der zu erhebenden Daten, wodurch Einheitlichkeit und Überprüfbarkeit vergrößert werden. Außerdem kann der Computer nicht nur mehr,

sondern auch detailliertere Angaben erfassen und miteinander verknüpfen als es bisher durch herkömmliche Methoden der Datenerfassung praktikabel war. Dies kommt dem Anliegen nach genaueren Indizien für wissenschaftliche Fragestellungen und bessere Absicherung von Ergebnissen entgegen. Allerdings ergibt sich daraus auch die Gefahr, der Verlockung zu erliegen, alles und jedes aufzunehmen, ohne vorher zu fragen, ob alle Daten für die Zielsetzung der Untersuchung relevant sind und sich nicht zum Schluß bei der Auswertung als völlig überflüssig erweisen.

Für den Einsatz in der Archäologie entwickelt das Fraunhofer Institut 11 TB in Karlsruhe und das BAIK (Büro für Archäologie und Informatik in den Kulturwissenschaften) das ARCOS (Archäologie Computer System). Es handelt sich dabei um ein Forschungsprojekt, in dem Geräte und Programme zur computergestützten Bearbeitung von archäologischen Objekten, vorrangig Keramik, erstellt werden. Das Projekt wird mit Mitteln der Stiftung Volkswagenwerk gefördert.

Das ARC0S-Konzept ist zweigeteilt und besteht aus ARCOS 1, einem reinen Dokumentationssystem, und ARCOS 2, einem Auswertungs- und Datenverwaltungssystem.

Noch während der Entwicklungsphase erhielt die Archäologische Denkmalpflege Mainz die Möglichkeit, das ARCOS 1, das zur bildlichen Dokumentation und Merkma1erfassung von Keramik dient, in einer Testuntersuchung auf seine Leistungsfähigkeit zu erproben. Zur Bearbeitung wurde wegen der vielfältigen Anforderungen und dem breitgefächerten keramischen Spektrum Material (bis auf einige Gläser ausschließlich Keramik) einer siedlungsarchäologischen Untersuchung im Kreis Bad Kreuznach verwendet.

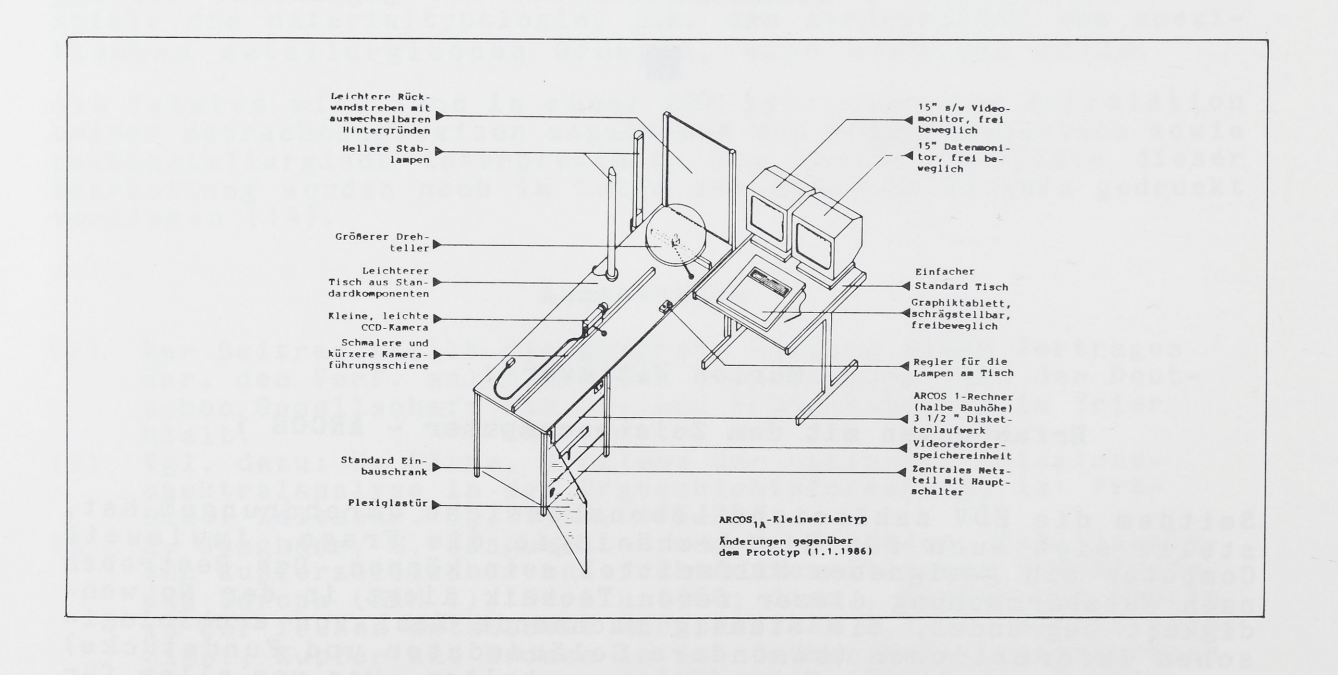

Abb. <sup>1</sup> Aufbau des ARCOS <sup>1</sup>

Das "Gerät zur automatischen, bildhaften Erfassung der Form von Keramik" (ARCOS 1) basiert auf einer kombinierten Video-Rechner-Technik, bei der Objekte von einer Videokamera aufgenommen und von einem Rechner weiterverarbeitet werden. Die Steuerung

des Systems erfolgt interaktiv im Dialog mit einem Graphik-Videospeichergerät, alternativ Disketten- oder Bildplattenlaufwerk, einer auf einer Schiene beweglich angebrachten Videokamera, zwei Lampen zum Ausleuchten der Objekte, einem verschiebbaren Drehteller zum Positionieren der Keramik, zwei Bildschirmen und einem Graphiktablett (Abb. 1). Dazu gehören noch ein Drucker und ein Plotter, die aber hier nicht mit abgebildet sind. In Mainz stand das Gerät mit Datenspeicherung auf Diskette und der Programmversion 2.1 zur Verfügung.

Zur Bi1dbearbeitung der Keramik wird auf dem Drehteller entsprechend dem Gefäßradius und dem Neigungswinkel eine Scherbe bzw. ein Glas positioniert und mit beiden Stablampen ausgeleuchtet. Die Ausleuchtung des zu zeichnenden Profils sollte man sehr sorgfältig vornehmen, weil davon die Qualität der Bildaufnahme und somit aller weiteren Arbeitsschritte abhängt. Je besser die Bildaufnahme ist, desto geringer sind die Nacharbeiten per Hand.

Die Videokamera liefert eine Ansicht der Scherbenbruchkante auf dem linken Bildschirm. Diese Ansicht wird vom Rechner in eine Querschnittkontur umgewandelt; das entsprechende Bild erscheint auf dem rechten Monitor. Es ist vorteilhaft, die Kamera soweit nach vorn zu schieben, daß die Wiedergabe der Scherbe fast bildfüllend erfolgt, da dies nachträgliche Korrekturen vereinfacht.

Beim Verändern der Kameraposition ist darauf zu achten, daß der Kamerasch1itten in die Effektoren der Führungsschiene einrastet, mittels derer der Computer den Abstand vom Kameraobjektiv zum Gefäß bestimmt. Ist dieser Kontakt nicht geschlossen, werden bei automatischer Aufnahme von Meßwerten aus dem Videobild falsche Maße ermittelt sowie keine maßstabsgetreue Zeichnung angefertigt. Zur Bearbeitung großer komplett erhaltener Gefäße kann es nötig sein., den Drehteller seitlich nach links zu verschieben, wobei dann die optische Achse der Kamera nicht mehr mit der Achse des Drehtellers übereinstimmt. Als Folge davon können die automatisch erhobenen Meßwerte nicht mehr sinnvoll zugeordnet werden und müssen durch manuelle Messungen ergänzt werden.

Die interaktive Verarbeitung der Gefäßkontur geschieht im Dialog mit dem Rechner durch Ankreuzen der jeweiligen Funktionsfelder auf dem Graphiktablett mit dem elektronischen Zeichenstift (Abb. 2). Die jeweils möglichen Funktionen werden auf dem rechten Bildschirm ausgegeben. Die Bildaufnahme erfolgt durch Ankreuzen der Funktion DIGIT. Der Rechner übernimmt das Videobild und binarisiert es, d.h. er setzt das Grauwertfernsehbild in eine reine Schwärzweiß-Darstlelung um. Die Wahl der Funktion \* überführt das binarisierte Bild auf eine zweite Bildspeicherebene.

Verändert man die Stellung des Drehtellers und/oder die Lichtverhältnisse, so entstehen neue Bilder, die die Aufnahme auf der zweiten Bildebene überlagern und auf Fehler oder notwendige Ergänzungen aufmerksam machen. Verschiebt sich z.B. der linke Rand eines scheibengedrehten Gefäßes während der Drehung des Tellers, ist das Gefäß nicht richtig positioniert. Um einen optimalen Querschnitt auch bei unregelmäßig gebrochenen Gefäßfragmenten zu erhalten, kann mittels der Funktion \* eine beliebige Anzahl zusätzlicher Profilschnitte aufgenommen werden, mit denen der Rechner das Bild auf der zweiten Bildebene vervollständigt. Zur Kontrolle der Kontur kann man die binarisierte Profridarstellung auf das Videobild des linken Bildschirms überblenden. Stimmen Videobild und Profilkurve überein, ist das Gefäß richtig aufgenommen.

Dennoch müssen häufig an dem vom Rechner erstellten Gefäßprofil manuell Änderungen vorgenommen werden. Die Hauptursache liegt darin, daß man Gefäßbruchstücke, besonders mit einem dunklen Scherben, nicht optimal ausleuchten kann. Um die dunkle Fläche für die Videokamera sichtbar zu machen, muß sehr viel.Licht auf das Objekt gelenkt werden, was allerdings zu einer Überstrahlung führt, so daß die Gefäßwand dicker erscheint. Bei weniger Licht stimmt die Stärke der Gefäßwand, dafür sind jedoch Ergänzungen nachzutragen.

Weiterhin empfiehlt es sich, Scherben so weit abzudecken, daß möglichst nur das Gefäßprofil sichtbar bleibt. Da auch Teile des Gefäßkörpers von Videokamera und Rechner erfaßt werden, müßten diese nicht gewünschten Bildpunkte alle gelöscht werden, da sonst keine brauchbare Konturdarstellung entsteht. Die fehlerhaften Stellen zeigt der Rechner zwar automatisch an, doch ist etwas Geschick und Übung für die Korrektur erforderlich.

Mit dem elektronischen Zeichenstift wählt man die gewünschte Lösch- oder Ergänzungsfunktion an und fährt den Zeichenstift zur Ausführung über das Graphiktab1ett. Auf dem rechten Bildschirm erscheinen die einzelnen Bewegungen des Zeichenstifts. Eine Schwierigkeit liegt darin, daß zum Löschen oder Einträgen sehr genau gezielt werden muß, um nicht benachbarte Bildpunkte mit zu löschen oder zu verdoppeln, die dann erneut gelöscht werden müßten.

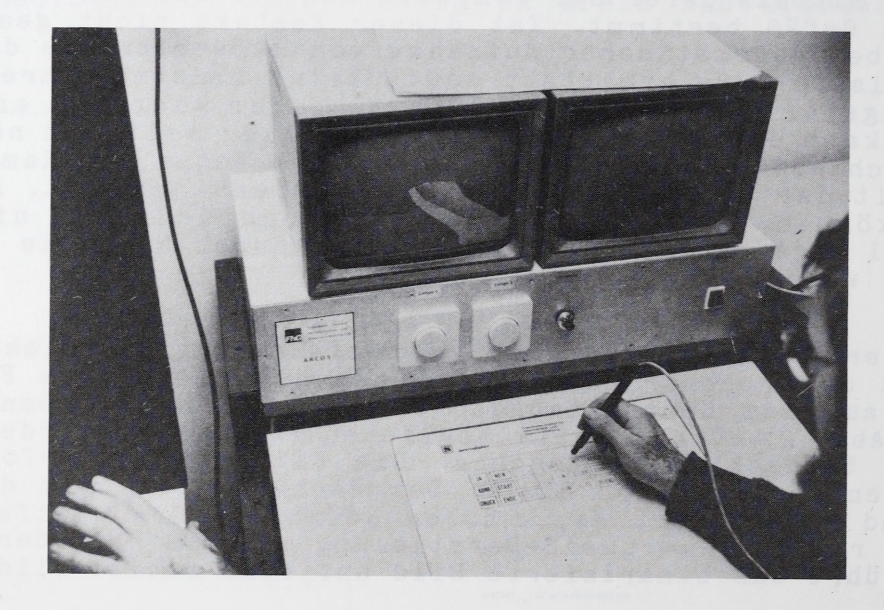

Abb. <sup>2</sup> Ankreuzen der Funktionsfelder auf dem Graphiktablett

Manuelle Nacharbeiten sind auch bei sehr feinen Rillen und Unterschneidungen nötig, weil dafür die Bildauflösung der Kamera nicht immer ausreicht oder Rillen im Computerbild nicht

deutlich genug als solche sichtbar sind. Häufig heben sich diese Rillen nicht oder kaum von der auch sonst nicht ganz glatten Gefäßoberfläche ab. Sie können allerdings mit der Funktion Z-GER gekennzeichnet und in der Zeichnung als Strukturgeraden dargestellt werden. Ist die Bildschirmzeichnung zufriedenstellend abgeschlossen, kann sie im gewünschten Maßstab ausgedruckt werden (Abb. 3).

Damit ist die Bildbearbeitung beendet. Alle anderen Informationen zum gezeichneten Objekt werden durch Ausfüllen eines Bildschirmformulars erhoben. Dieses Formular basiert auf einem vor Beginn der Untersuchung fest installierten Programm zur Merkmaldefinition, bei dem man die Namen der Merkmale, ihre Ausprägungen und den jeweiligen Wertebereich selbst festgelegt hat. Da die Definition der Merkmale, die erfaßt werden sollen, von der jeweiligen Fragestellung abhängig ist, muß zuerst die Zielsetzung der Untersuchung bestimmt werden. Erst danach läßt sich eine sinnvolle Merkmaldefinition erstellen.

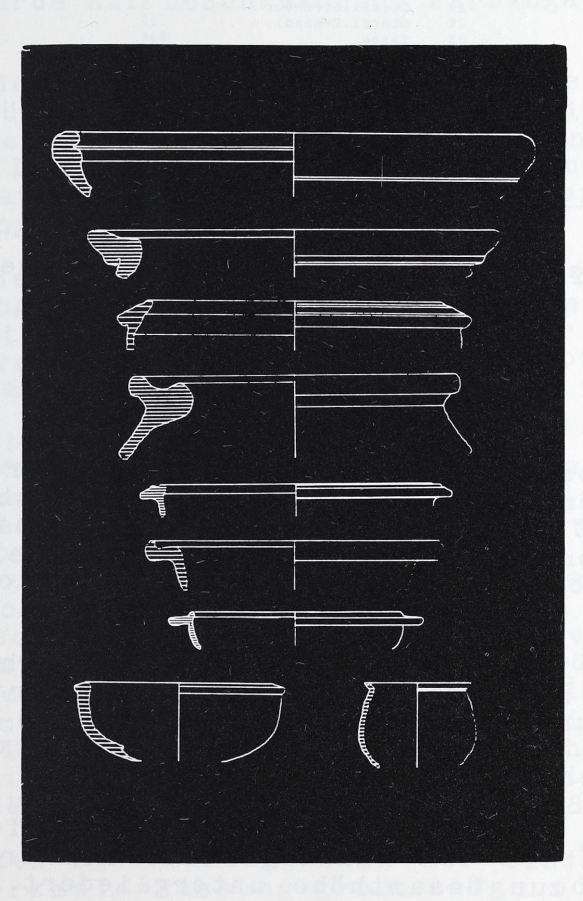

Abb. <sup>3</sup> Ausdruck der Bildschirmzeichnung

Für die Kreuznacher Keramik war die Erfassung von 32 Merkmalen vorgesehen (Abb. 4). Die Festlegung erfolgte unter dem Gesichtspunkt, daß die Keramik selbst nur insofern Gegenstand der Untersuchung ist, als sie zur Datierung der einzelnen Fundstellen dient. Die Beschreibung der 32 Merkmale wurde in Listen vorgenommen.

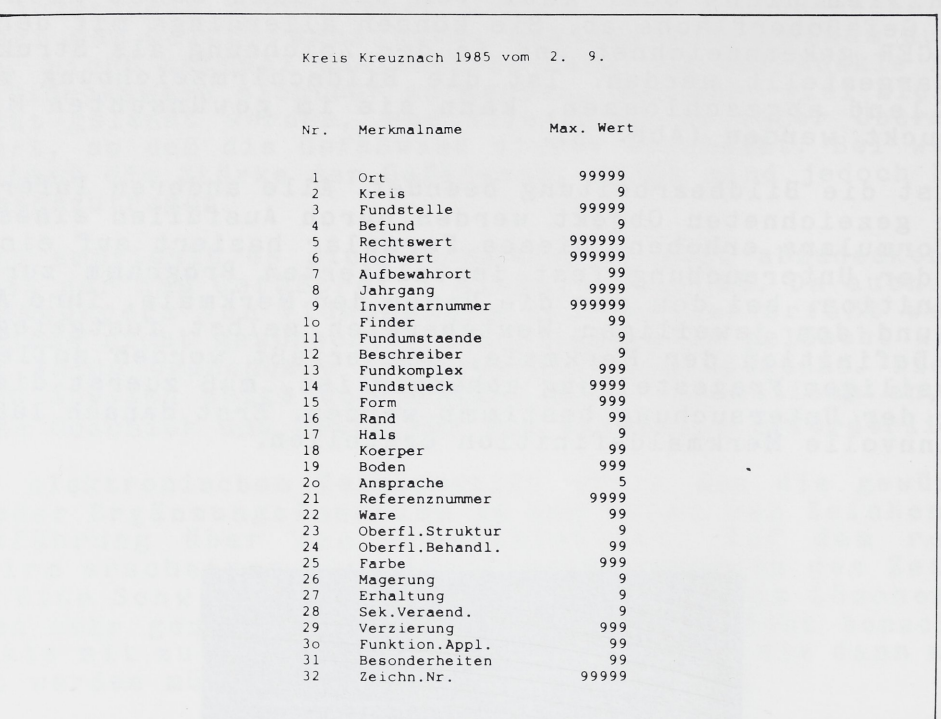

Abb. <sup>4</sup> Merkmalsliste für die Kreuznacher Keramik

Bei der Definition z.B. des Merkmals "Rand" wurden im Wertebereich zwei Stellen für die Möglichkeit von Kombinationsbildungen vorgesehen. Um tatsächlich bei der Merkma1erfassung eine einheitliche Ansprache zu gewährleisten, erhielten die Listen mit den Merkma <sup>1</sup> beschreibungen eine zusätzliche Bebilderung (Musterbuch).

Die Nummern <sup>1</sup> - 14 des Kreuznacher Merkmalschlüssels stellen den Kopf mit den allgemeinen Daten wie Fundort, Koordinaten, Aufbewahrunsort usw. dar. Die anderen Merkmale beschreiben das Fundstück selbst. Dem Merkmal 15 liegt eine formale Klassifikation publizierter Keramik zugrunde. Zunächst wurde zwischen Gefäßen und Gefäßverschlüssen unterschieden und eine zusätzliche Rubrik für Sonderformen eingerichtet. Die Gefäße wurden gemäß dem Verhältnis von Mündungsweite zur breitesten Stelle des Gefäßkörpers zur Gesamthöhe untergliedert. Danach ergaben sich drei Gruppen. Als Beispiel sei die Gruppe <sup>1</sup> aufgeführt.

Gefäße der Gruppe <sup>1</sup> haben eine sehr weite Mündung, die mindestens der breitesten Stelle des Gefäßkörpers und der Gesamthöhe entspricht. Bei den anderen Gruppen verändert sich das Verhältnis von der Mündungsweite immer mehr zugunsten der Gesamthöhe. Die weitere Unterg1iederung der drei Gruppen wurde empirisch nach visuellen Kriterien vorgenommen. Eine beispielsweise auf Verhältniswerten basierende Unterteilung hätte langer Vorarbeiten bedurft bzw. stellt eine eigene Untersuchung dar, die für die Bearbeitung des Kreuznacher Materials nicht nötig ist. Die optisch gegliederten Untergruppen erhielten funktionale Begriffe wie "Teller, Schüssel, Napf" usw. Damit wird eine bestimmte Gefäßform angesprochen und weniger eine funktionsbestimmende Zuweisung gemacht. Die Merkmale 16 - 19 bringen eine morphologische Untergliederung der Gefäßkontur.

Die für jede Partie festgeste11ten repräsentativen Merkmale sollen in ihrer charakteristischen Kombination bei der Auswertung zur Ansprache von Typen innerhalb der Untergruppen von Merkmal 15 dienen. Hinter Merkmal 20 und 21 verbergen sich bekannte Keramikgliederungen wie etwa der Terra Sigillata nach Dragendorff. Merkmal 22 gibt Auskunft über die vorkommenden Waren. Auf die Härteangabe nach Moh's wurde verzichtet, ebenso auf die Farbangabe nach dem Munsell Book of Color, da sie nur vermeintlich Genauigkeit erbringen.

Nachträgliche Veränderungen durch die Lagerung im Boden und das Stumpfwerden der Prüfsteine beim Ritzen lassen keine genauen Angaben zu. Veränderungen durch den Boden ergeben sich auch für die Farbbestimmung; weiterhin beeinträchtigen unterschiedliche Lichtverhältnisse bereits beim selben Bearbeiter die Angaben. Außerdem führten Tests, bei denen verschiedene Personen die Farbe einer Scherbe bestimmen sollten, zu abweichenden Ergebnissen. Daher wurde auf beschreibende Farbangaben zurückgegriffen.

Verzierungen (Merkmal 29) lassen sich mit dem Computer nicht zeichnen; sie müssen manuell nachgetragen und für statistische Untersuchungen ebenfalls verschlüsselt werden. Eine geeignete Möglichkeit der Dokumentation von Verzierungen mit einer großen Motiv- und Variationsbreite ist die Montage eines Fotos in die Computerzeichnung.

Nach Abschluß der Merkmalerfassung wurden die erfaßten Daten auf Disketten abgespeichert. Die Serienversion des ARCOS <sup>1</sup> soll auch die Ansicht der Scherbe und deren Kontur auf einer Videorekorderspeichereinheit oder einer kleinen optischen Speicherplatte abspeichern.

Am Ende der Testuntersuchung hatte das ARCOS <sup>1</sup> sich als geeignete Zeichenhilfe für römische Keramik erwiesen, deren Einsatz sich bei der Bearbeitung großer Stückzahlen lohnt (in <sup>8</sup> Wochen wurden 813 Objekte gezeichnet und von 1376 die Merkmale erfaßt). Die Zeichnungsqualität genügt für eine wissenschaftliche Bearbeitung. Nicht zufriedenstellend sind jedoch Zeichnungen mit einer diagonal verlaufenden Partie, da diese Linien vom Computer aus technischen Gründen getreppt gezeichnet werden. Dadurch entsteht ein falscher Eindruck vom Gefäß, zumal alle anderen Unregelmäßigkeiten mit der nicht völlig glatten Gefäßoberfläche Zusammenhängen. Außerdem können bei Zweihenkelkrügen die Hinterschneidung der Henkel auf der zeichnerisch ergänzten Gefäßansicht nicht gezeichnet werden. An der Lösung dieser Probleme wird noch gearbeitet.

Nach einer kurzen Einarbeitungszeit ist der Zeitgewinn besonders bei der Merkma1erfassung groß. Aufgrund der definierten Merkmale wie ihrer Ausprägungen ist ein standardisiertes Aufnahmeverfahren gewährleistet und eine Voraussetzung für eine statistische Auswertung gegeben. Am Ende der Untersuchung steht ein fertiger Katalog, allerdings noch nicht im Klartext, sondern mit den Schlüsselzahlen. Eine weitergehende Auswertung der aufgenommenen Daten war während des Mainzer Tests nicht möglich, da die Entwicklung von ARCOS <sup>2</sup> noch nicht abgeschlossen ist.

## Literatur

U. Kampffmeyer, ARCOS <sup>1</sup> - Eine Dokumentation zum nGerät zur automatischen bildhaften Erfassung der Form von Keramik" Karlsruhe 1986.

U. Kampffmeyer, G. Rupprecht, M. Witteyer, ARCOS: ein Computer zeichnet römische Keramik. Ergebnisse der Testuntersuchung mit dem ARCOS <sup>1</sup> im Landesamt für Denkmalpflege, Abt. Archäologische Denkmalpflege. Mainzer Zeitschrift 81, 1986 (im Druck).

Abbildungsnachweis

Abb. <sup>1</sup> - <sup>3</sup> BAIK Karlsruhe Archäologische Denkmalpflege Mainz

Marion Witteyer Landesamt für Denkmalpflege - Abt. Archäologische Denkmalpflege Große Bleiche 49/51, 6500 Mainz

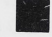